# **User Manual**

EK7000 Action Camera

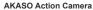

Please read this manual before operating your action camera, and keep it for further reference.

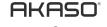

# FCC Requirement

Changes or modifications not expressly approved by the party responsible for compliance could void the user's authority to operate the equipment.

Note: This equipment has been tested and found to comply with the limits for a Class B digital device, pursuant to Part 13 of the FCC Rules. These limits are designed to provide reasonable protection against harmful interference in a residential installation. This equipment generates, uses, and can radiate radio frequency energy, and if not installed and used in accordance with the instructions, may cause harmful interference to radio communications. However, there is no guarantee that interference will not occur in a particular installation. If this equipment does cause harmful interference to radio or television reception, which can be determined by turning the equipment off and on, the user is encouraged to try to correct the interference by one or more of the following measures:

- Reorient or relocate the receiving antenna.
- Increase the separation between the equipment and receiver.
- Connect the equipment into an outlet on a circuit different from that to which the
  receiver is connected.
- Consult the dealer or an experienced radio/TV technician for help.

## FCC ID:S5V-D0FKV1

#### IC Caution:

RSS-Gen Issue 4 December 2014"&"CNR-Gen 4e Décembre 2014:

English:

This device complies with Industry Canada licence-exempt RSS standard(s).

Operation is subject to the following two conditions: (1) This device may not cause interference, and (2) This device must accept any interference, including interference that may cause undesired operation of the device.

- French:

Le présentappareilestconforme aux CNR d'Industrie Canada applicables aux appareils radio exempts de licence. L'exploitationestautorisée aux deux conditions suivantes:

- (1) l'appareil ne doit pas produire de brouillage, et
- (2) l'utilisateur de l'appareildoit accepter tout brouillageradioélectriquesubi, mêmesi
- le brouillageest susceptible d'encompromettre le fonctionnement.

IC: 22901-D0EKV1

# Waterproof Case

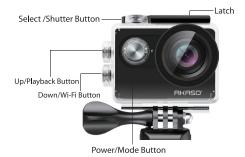

Instructions

Welcome to use your AKASO Action Camera. To record or take pictures, Micro SD card (not included) is a must.

Micro SD card specifications:

MicroSD/Micro SDHC/Micro SDXC Class 10/ UHS-I

up to 32GB (compatible with 8GB, 16GB, 32GB)

Format the SD card first on this camera before using. Regularly formating the SD card will maintain the card in good working condition. Before formatting, be sure to back up all the files in your SD card.

#### Battery

Please make sure the battery is full of power when use it for the first time.

Charge the battery: connect the camera to a computer or USB power supply. When it's charging, the light remains ON. When fully charged, the light will turn OFF.

#### Power ON/ Power OFF

To power ON, Press the Power/Mode Button; To power OFF, press and hold the Power/Mode Button.

## Overview of Basic Functions

There are 6 modes: Video, Photo, Burst Photo, Time Lapse, Playback, Settings. To adujst camera specifics for video, photo, exposure, language and more, go to Settings to set it up.

#### Video Mode

Video Mode is the default mode after camera power on.

Make sure the Video icon shows on the screen before recording. If not, press the **Power/Mode Button** repeatedly until it appears.

Press the **Shutter/Select Button**, **the camera will start to record** video. Meamwhile the status light will flash and one beep will be emitted by the camera.

#### Press the Shutter/Select Button to end video recording.

Loop recording: In Settings, turn on the loop recording. If the time is set to be 3 mins, press OK Button to record, the video will automatically be saved as a file after 3 mins. Then the camera continues next video recording. The recording time on LCD starts at zero. When the memory is full, the first video would be covered, and so on.

When recording starts, to switch modes is not available. To switch mode, please stop recording first.

When the battery runs out, the camera will stop working. But the video will be saved automatically.

## Photo Mode

Press Power/Mode Button repeatedly to switch to Photo Mode.

Shooting photo: in **Photo Mode**, press **Shutter/Select Button** to shoot photos; The camera will emit camera shutter sound if it has been turned on in Settings.

# Burst Photo Mode

Press Power/Mode Button repeatedly to switch to Burst Photo Mode.

In Burst Photo Mode, it takes 1.5s to take 3 photos. The camera will emit camera shutter sound if it has been turned on in Settings.

Press the Shutter/Select Button, the camera will start to photos in burst series.

# Time Lapse Mode

Press **Power/Mode Button** repeatedly to switch to Time Lapse Mode. Also make sure that the Continuous Lapse has been set to ON in Settings.

In Time Lapse Mode, your **AKASO Action Camera** captures a series of photos at 2s/3s/5s/1os/2os/3os/6os intervals.

# Playback Mode

To review photos and videos on the camera, go to Playback Mode.

To go to the **Playback Mode**, first verify that the camera is in **Photo Mode** or **Video Mode**. Then press the **UP/Playback Button** to enter the Playback menu.

Press Shutter/Select Button to select desired options.

Press UP/Playback Button or Down/WiFi Button to cycle through the overview of photos or videos.

Press Shutter/Select Button to playback the desired one.

To delete photo or video, long press the **up button**. The menu for deleting will show up.

To return to the Playback menu, press the Power/Mode Button.

To exit the Playback Mode, hold and press the Up/Playback Button for 2s.

## QUICK MODES

To enter the Quick Modes menu

- 1. Verify the camera is in Camera modes.
- 2. Press and hold the Shutter/Select Button for three seconds.
- 3. Repeatedly press the Power/Mode Button to cycle through camera modes.
- 4. Press the Shutter/Select Button.
- To exit, hold down the Shutter/Select Button for three seconds.

## Settings

- Press Power/Mode Button repeatedly to switch to Settings.
- 2. Press the Shutter/Select Button to enter the settings menu.
- Repeatedly press the Power/Mode Button to cycle through options and press the Shutter/Select Button to select desired one.
- 4. Or press the Up Button/ Down Button to cycle through options.
- To exit Settings, go to the last option and press Power/Mode Button again, then you will go to the exit option (x). Press Shutter/Select Button to exit.

## Options:

Video Resolution: 1080p 60/1080p 30/4K 25/2.7K 30/ 720p 120/ 720p 60

Looping Video: ON/OFF

Time Stamp: OFF/ Date/ Date & Time

Exposure: -2.0/-1.7/-1.3/-1.0/-0.7/-0.3/0/0.3/0.7/1.0/1.3/1.7/2.0

Photo Resolution: 12MP/8MP/5MP/4MP Burst Photo: ON 3Photos

Time Lapse: 25/35/55/105/205/305/605

Continuous Lapse: OFF/ON

Power Frequency: 50Hz/60Hz/Auto

Language: English/Traditional Chinese/Chinese/Français/ Nederlands/ Español/ Italiano/ Português/ Deutsch/ Dutch/ Czech/ Polski/ Türk/ Pусский/ 한국어/ Japamese/ Thai

Date & Time: MM/DD/YY, DD/MM/YY, YY/MM/DD

Sound Indicator

Shutter: Off/On Start-up: Off/On Beep: Off/On

Volume: 0/1/2/3 Screen Rotation: On/Off Screen Saver: Off/1 min/3 min/5 min Auto Power Off: Off/1 min/3 min/5 min

Format: Yes/No Reset: Yes/No Version

# Camera App

Before using the WiFi function, please install the App iSmart DV in your mobile device first.

- Download the iSmart DV from Google Play or Apple Store.
- 2. Power on the camera and switch to Photo Mode, then press Down/WiFi Button to turn ON. After the WIFI is set to on, the screen shows message 'Waiting for WiFi connection'.
- 3. Find the WiFi named 'iCam...' on the mobile devices. Connect it with the password: 1234567890

4. Open the APP iSmart DV on the mobile devices.

To turn off WiFi, press and hold the **Down/WiFi Button** for as, If you have finished using the WiFi function, please turn off it. By doing it, the battery will last long.

### Camera Maintenance

When the camera is in idle, please keep it in a dry shady place.

Use protective cases to avoid scratches to the lens and LCD.

If lens needs to be cleaned, firstly blow away the dust on the surface, then use cloth or paper

suitable for optical devices to clean. Detergent could be used if necessary. Please don't use organic solvent to clean.

Please do not touch the lens by fingers.

Please do not put the camera in moist or dusty place. Electricity leakage may cause fire.

Keep the camera away from drops and bumps. It may cause damage to the parts inside.

Keep the camera away from long time high temperature and strong sunshine to avoid being damaged.

Please note that the camera will get hot after using it for a long time. It is normal.

#### FAO

Q: Video files couldn't be played on computers

A: The software doesn't support H.264 code, Or the computer doesn't support 4K display.

Q: Wi-Fi Network Can't be Found in Phone/Tablet

- A: 1. Turn off/on the phone/tablet's Wi-Fi. 2. Power the camera ON.
  - 3. In the camera's Wi-Fi settings, turn on the WiFi.
  - 4. Open up the Wireless Settings on your device and try to connect to the Wi-Fi network with the phone/tablet.
- 5. If the network is not present in the phone/tablet's list, try another phone/table if possible.
- 6. If all the above steps don't work, please contact the seller support with detailed description of the problem. They will be happy to answer any questions and help out moving forward.

Q: Camera Footage is Distorted or Has Poor Quality

- A: 1. Camera Housing May Have Condensation. Try to put the camera under sunshine for 1 hour or two.
  - 2. Camera Lens May Be Faulty. Camera lens may have scratches or cracks causing videos and photos to appear distorted. Inspect the lens for cracks and scratches.
  - 3. Camera Sensor May Be Faulty. If photos and videos are corrupted or distorted your camera's sensor may be faulty.

Q: Camera Will Not Work With My Memory Card.

A: 1. Try to use the memory card in other devices. If it doesn't work either, the memory card may be

If it works on other device, check to make sure it is a minimum of a Class 10 SD card.

2. If the above steps prove that the memory card is functional, then the memory card slot might be faulty. Please contact seller support for resolution.